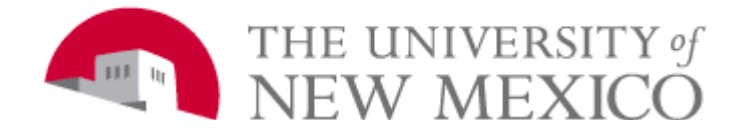

# **UM8000 VOICEMAIL QUICK REFERENCE GUIDE**

**Press 1 for YES, Press 2 for NO**

### *HOW TO INITIALIZE YOUR MAILBOX:*

- *1)* From your telephone Dial Voice Mail number: **699 or press VM soft key.**
- *2)* When prompted to enter your security code, enter default **123456.**
- *3)* Voice Mail will play a Tutorial. Follow ALL instructions carefully. You will be prompted to change your security code. Your new code must be 6 digits.
- *4)* When you have successfully completed the tutorial, the system will tell you that your mailbox "*is now set up*".

\*\*Before you hang up, **Press 1 to confirm your settings**.

### *HOW TO RETRIEVE YOUR MESSAGES FROM YOUR TELEPHONE:*

- *1)* Dial Voice Mail Pilot number **699 or VM soft key on a digital phone.**
- *2)* When prompted, enter your password.
- *3)* Press 4 to play new messages or press the NEW soft key on a digital phone.
- *4)* Follow the shortcut keys after listening to your message or use the NEXT, RPLY, or DELETE soft keys.

### *HOW TO RETREIVE YOUR MESSAGES FROM OFF CAMPUS:*

- *1)* Dial **505-661-4699.**
- *2)* When you hear the Main Voicemail Greeting, **Dial 9 & your extension.**
- *3)* When prompted, enter your password.

### *HOW TO RETREIVE YOUR MESSAGES FROM ANOTHER PHONE ON CAMPUS:*

- *1)* Dial Voice Mail Pilot number **699 or VM soft key.**
	- a. If asked for a password, press # to get to Main Voicemail Greeting.
- *2)* When Main Voicemail Greeting begins, **Dial 9 & your extension**.
- *3)* When prompted, enter your password.
- *4)* Press 4 to play new messages.

### *HOW TO LEAVE A MESSAGE FOR ANOTHER MAILBOX ON CAMPUS:*

- *1)* Dial Extension Number followed by 8
- *2)* Record your message

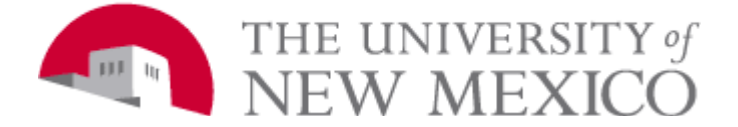

# **UM8000 VOICEMAIL QUICK REFERENCE GUIDE**

# **SHORTCUT KEYS:**

### **FROM THE MAIN MENU**

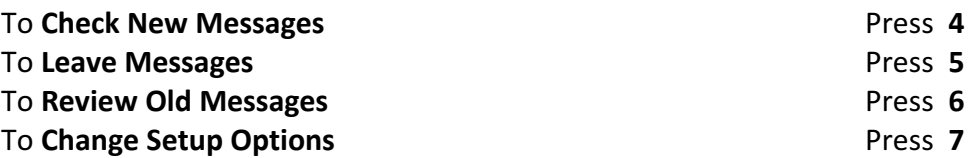

### **WHILE LISTENING TO MESSAGES**

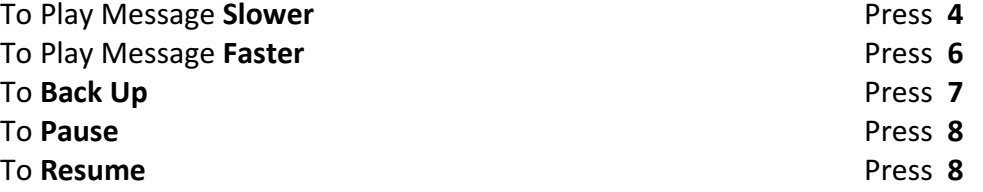

### **AFTER LISTENING TO MESSAGES**

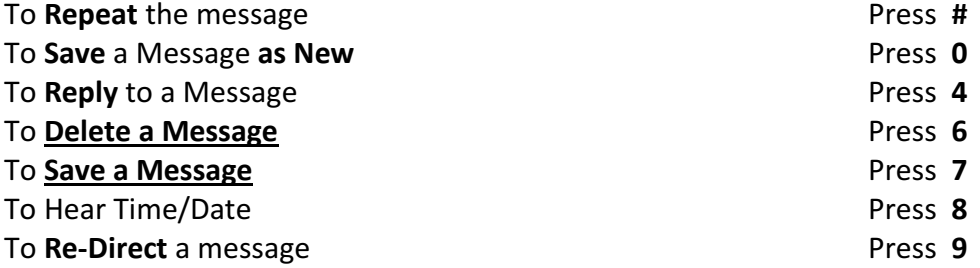

#### **HELPFUL SHORTCUTS AFTER LOG IN**

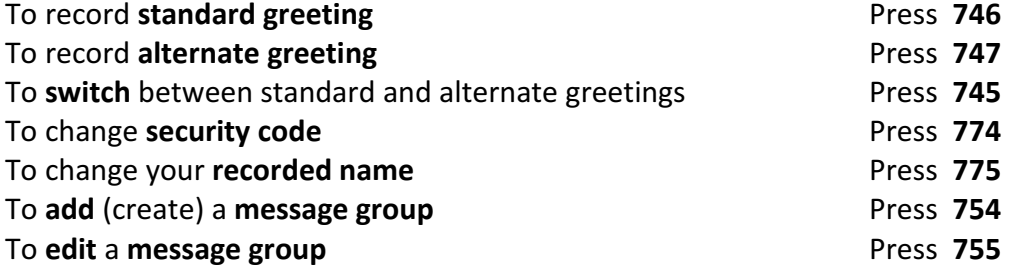